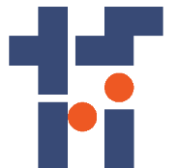

**กองทุนส่งเสริมวิทยาศาสตร์ วิจัยและนวัตกรรม**

**รายงานผลสัมฤทธิ์สำหรับทุนสนับสนุนงานพื้นฐาน (Fundamental Fund)**

**ปีงบประมาณ พ.ศ. 2564**

**หน่วยงาน กรมวิชาการเกษตร**

**รายงานโครงการวิจัย**

**การพัฒนาโมเดลการจำแนกโรคและศัตรูพืชที่แสดงอาการบนใบมันสำปะหลัง Development of a Disease and Pest Identification Model showing Symptoms on Cassava Leaves** นงบบระมาณ พ.ศ. 2504<br>พน่วยงาน กรมวิชาการเกษตร<br>รายงานโครงการวิจัย<br>กโมเดลการจำแนกโรคและศัตรูพืชที่แสดงอาการบนใบมัก<br>ment of a Disease and Pest Identification Mode<br>Symptoms on Cassava Leaves

**วีรศักดิ์ ขุนชำนาญ**

**Weerasak Khunchamnan**

**ปี2564**

# **บทสรุปผู้บริหาร**

การระบาดของศัตรูพืชในปัจจุบันมีความรุนแรงมากขึ้นเนื่องจากสภาพแวดล้อมที่เปลี่ยนไปและอีกหลากหลายปัจจัย การระบาดของโรคในมันสำปะหลังก็เช่นเดียวกัน ดังนั้นการปฏิบัติในการจัดการศัตรูพืชต้องมีการจัดการที่ดีเพื่อลดความเสี่ยงที่จะ ก่อให้เกิดความเสียหายต่อพืชและผลผลิต การปฏิบัติผิดวิธี ทำให้เกิดการเพิ่มต้นทุน ศัตรูพืชบางชนิดต้านทานสารเคมี และเกิดการ ระบาดของศัตรูพืชเพิ่มขึ้น ก่อให้เกิดผลผลิตเสียหาย ส่วนหนึ่งมาจากการขาดองค์ความรู้ และความชำนาญในการจัดการศัตรูพืช หากได้รับคำแนะนำในการจัดการศัตรูพืชที่ดี สามารถช่วยลดต้นทุนการผลิต เพิ่มผลผลิต ส่งเสริมให้คุณภาพผลผลิตดีปลอดภัย ลดการใช้สารเคมีเกินความจำเป็น ส่งเสริมให้เกิดทรัพยากรธรรมชาติเพิ่มมากขึ้น ซึ่งกรมวิชาการเกษตรมีข้อมูลการวิจัยอยู่ทั่ว ประเทศ หากมีระบบที่ช่วยในการจำแนกโรคของมันสำปะหลังให้ง่ายและรวดเร็วขึ้น เกษตรกรจะสามารถแก้ปัญหาการระบาดของ ศัตรูพืชได้ทันท่วงที

ดังนั้นงานวิจัยการพัฒนาโมเดลการจำแนกโรคและศัตรูพืชทีแสดงอาการบนใบมันสำปะหลังสามารถช่วยส่งเสริมและ สนับสนุนให้เกษตรกรสามารถในการจำแนกโรคได้เบื้องต้นเพื่อลดขั้นตอนในการส่งตัวอย่างให้นักวิชาการจำแนกโรค แก้ไขการ ระบาดของศัตรูพืชได้ทันเวลา และช่วยสนับสนุนการตัดสินใจของเกษตรกรในการแก้ไขปัญหาให้มีประสิทธิภาพเร็วขึ้น ลดเวลา สร้างความมั่นใจในการจัดการศัตรูพืชได้เบื้องต้น พร้อมทั้งพัฒนาเป็นแอปพลิเคชันการจำแนกโรคที่เข้าถึงผู้ใช้งานได้มากขึ้น ช่วยลดช่องว่างในการเข้าถึงข้อมูลหน่วยงานภาครัฐ ส่งเสริมการเข้าถึงงานวิจัยของกรมวิชาการเกษตร ตอบโจทย์ท้าทายด้าน

ทรัพยากรธรรมชาติและสิ่งแวดล้อม และการเกษตร นักวิจัยและผู้ที่เกี่ยวข้องสามารถนำข้อมูลนี้ไปขยายผลได้ต่อไป กรมวิช<br>- กรมวิชาการเกษตร นักวิจัยและผู้ที่เกี่ยวข้องสามารถนำข้อมูลนี้ไปขยายผลได้ต่อไป<br>- กรมวิชาการเกษตร นักวิจัยและผู

#### **บทคัดย่อ**

โครงการวิจัยนี้มีวัตถุประสงค์เพื่อสำรวจ และรวบรวมข้อมูลภาพใบมันสำปะหลังที่แสดงอาการเป็นโรครวมทั้งเก็บข้อมูล ปัจจัยสภาพแวดล้อมของแปลงเกษตรกร จังหวัดนครราชสีมา ปราจีนบุรี และสระแก้ว และพัมนาโมเดลการจำแนกภาพโรคที่แสดง อาการบนใบมันสำปะหลัง โดยเทคนิคการประมวลผลภาพดิจิทัล ดำเนินการระหว่างเดือนตุลาคม 2563 – เดือนกันยายน 2564 สามารถรวบรวมข้อมูลภาพใบมันสำปะหลังจากแปลงเกษตรกร จำนวน 9,907 ภาพ นำไปประมวลผลเบื้องต้นโดยการเพิ่มความ คมชัด จัดเก็บในแฟ้มข้อมูลแยกตามคลาส เพื่อนำไปสร้างโมเดลการเรียนรู้ภาพใบมันสำปะหลังต่อไป แปลงมันสำปะหลังส่วนมากมี ความชื้นใต้ทรงพุ่ม 31-40 % อุณหภูมิใต้ทรงพุ่ม 31-35 องศาเซลเซียส อุณหภูมิของดิน 31-35 องศาเซลเซียส และความชื้นในดิน 31-40 % อุณหภูมิสูงสุด 31-35 องศาเซลเซียส อุณหภูมิต่ำสุด 21-25 องศาเซลเซียส ความชื้นสัมพัทธ์ 61-70 % นำไปบรรยาย ภาพแบ่งเป็น 0) ต้นปกติ (Healthy) 1) โรคใบจุดสีน้ำตาล (CBS) 2) โรคใบไหม้ (CBB) 3) โรคแอนแทรคโนส (CAN) และ 4) อาการใบด่าง (CMD) นำภาพทั้งหมดเข้าสู่กระบวนการถ่ายทอดการเรียนรู้เชิงลึก (Transfer Learning) โดยใช้โมเดล ResNet (Deep Residual Learning for Image Recognition) แบ่งข้อมูลภาพเป็นข้อมูลฝึก 70 % และข้อมูลทดสอบ 30 % ผลลัพธ์ที่ได้ ้มีค่าความถูกต้องของการจำแนก 94.90 เปอร์เซ็นต์ สามารถนำโมเดลไปพัฒนาแอปพลิเคชันเพื่อให้สามารถใช้งานได้ง่ายต่อไป

#### **Abstract**

The Objectives of the study are collecting cassava leaf disease images and environmental factors of cassava fields at Nakhon Ratchasima, Prachin Buri and Sa Keao Province during October 2019 to September 2020 and developing cassava leaf disease images classification model. Images are classified to 5 classes; 0) Healthy 1) Bacterial Blight 2) Brown Streak Disease 3) Anthracnose and 4) Mosaic Disease. In the pre-processing, all images are normalized and created database of cassava leaf disease images in order to design machine learning model of leaf disease images classification. Cassava fields were found that tree humidity around 31- 40%, tree temperature around 31– 35 Celsius degree, soil temperature more than 31-35 Celsius degree, and soil moisture more than 31-40 %, the maximum temperature 31-35 Celsius degree, Minimum temperature 21-25 Celsius degree, relative humidity 61-70 %. Developing Cassava leaf disease images classification model were used the sample size of 9,907 images from the dataset of cassava leaves images collected in Nakhon Ratchasima, Prachinburi, and Sakaeo province. Label mapping encoded categories to 5 classes; 0) Healthy 1) Bacterial Blight (CBB) 2) Brown Streak Disease (CBS) 3) Anthracnose and 4) Mosaic Disease (CM). Building transfer learning model used ResNet (Deep Residual Learning for Image Recognition) of 70 % training data and 30% testing data. The result got 94.90% for accuracy and this model will be developed to application platform independent Learning for image recognition is useragging in the three president of the state presentation in the magnificant of the state of discussion and environment of the state of the study are collecting cassava leaf

## **กิตติกรรมประกาศ**

งานวิจัยนี้เป็นส่วนหนึ่งของแผนวิจัยและพัฒนาระบบสารสนเทศสู่เกษตรดิจิทัล ขอขอบคุณผู้ทรงคุณวุฒิที่ให้คำแนะนำ ปรับแก้งานวิจัยนี้เพื่อให้เกิดประโยชน์แก่ผู้เกี่ยวข้อง ขอขอบคุณผู้อำนวยการและเจ้าหน้าที่ศูนย์เทคโนโลยีสารสนเทศและการ สื่อสาร ศูนย์วิจัยพัฒนาการเกษตรปราจีนบุรี ศูนย์วิจัยพัฒนาการเกษตรนครราชสีมา เจ้าหน้าที่กรมส่งเสริมการเกษตร กรมอุตุนิยมวิทยา ขอขอบคุณเกษตรกรแปลงมันสำปะหลังจังหวัดนครราชสีมา ปราจีนบุรี และสระแก้ว ที่ให้ความร่วมมือในการ เก็บข้อมูลเป็นอย่างดี ทำให้งานวิจัยนี้สำเร็จลุล่วงได้

คณะผู้วิจัย **SUDSTRATES** Annihyte 2565 **สารบัญ**

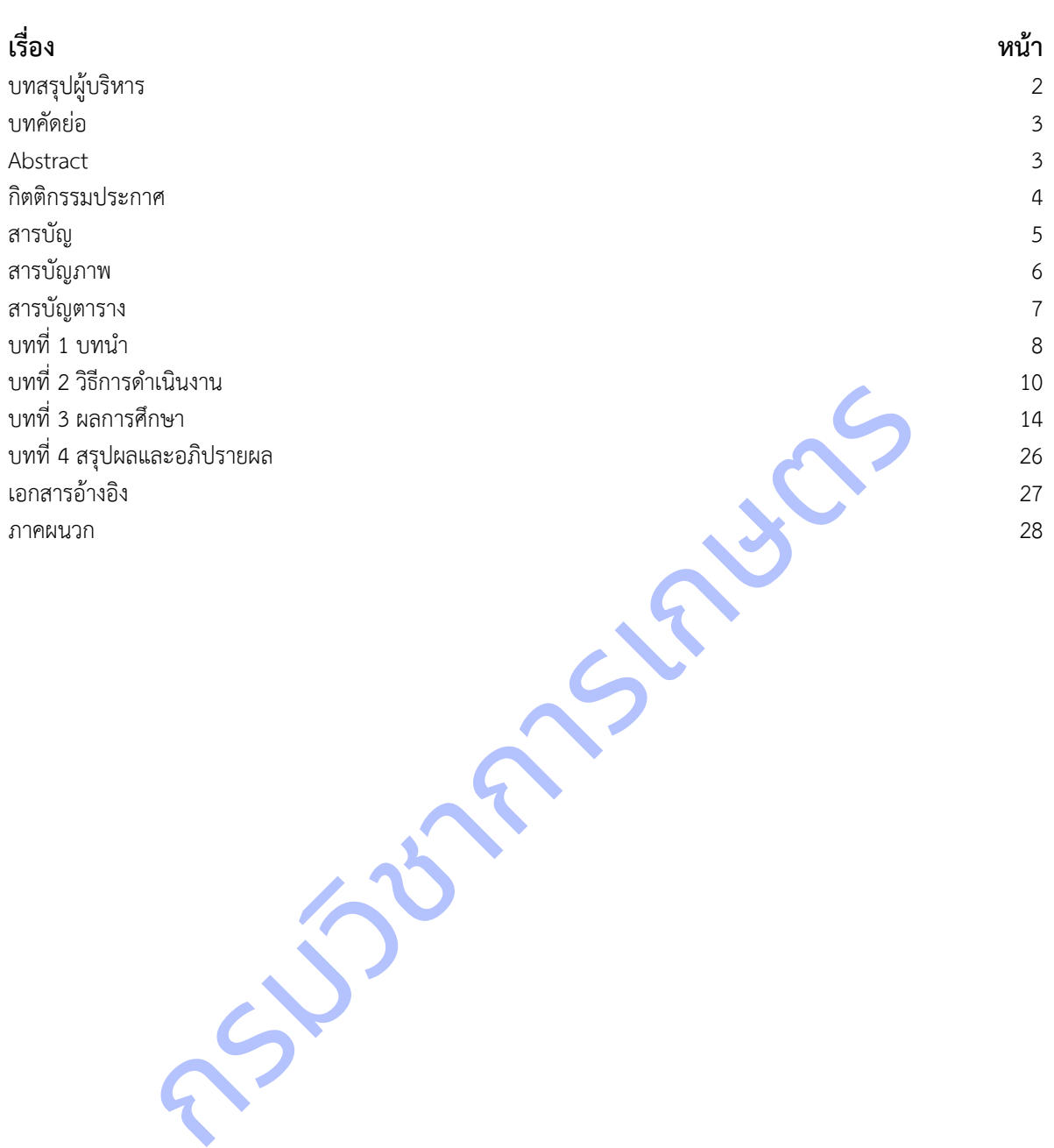

# **สารบัญภาพ**

**เรื่อง หน้า** ภาพที่ 1 จัดไฟล์ภาพแยกตามโฟลเดอร์ Train, Val และ Test 18

กรมวิชาการเกษตร

# **สารบัญตาราง**

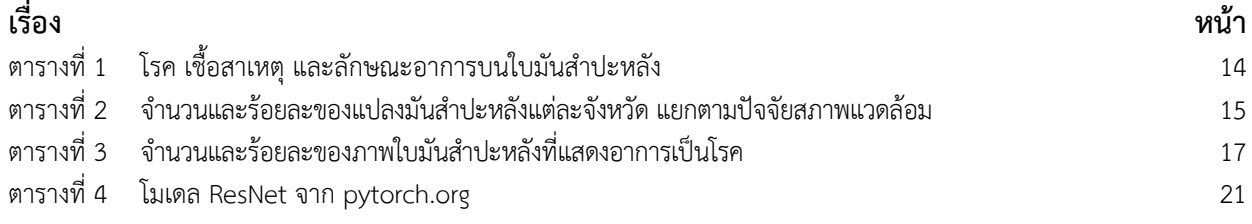

กรมวิชาการเกษตร

# **บทที่ 1 บทนำ**

#### **1. วิสัยทัศน์ และพันธกิจของหน่วยงาน**

#### **วิสัยทัศน์**

กรมวิชาการเกษตรเป็นองค์กรที่เป็นเลิศด้านการวิจัยและพัฒนาด้านพืช เครื่องจักรกลการเกษตร และเป็นศูนย์กลาง รับรองมาตรฐานสินค้าเกษตรด้านพืชในระดับสากล บนพื้นฐานการอนุรักษ์ทรัพยากรธรรมชาติและสิ่งแวดล้อม

#### **พันธกิจ**

- 1. สร้างและถ่ายทอดองค์ความรู้จากงานวิจัยด้านพืชและเครื่องจักรกลการเกษตร สู่กลุ่มเป้าหมาย
- 2. กำหนดและกำกับดูแลมาตรฐานระบบการผลิตและผลิตพันธุ์พืชและปัจจัยการผลิต พัฒนาระบบตรวจรับรองสินค้า การเกษตรด้านพืชให้เป็นที่ยอมรับในระดับสากล
- 3. อนุรักษ์และพัฒนาการใช้ประโยชน์จากความหลากหลายทางชีวภาพด้านพืช แมลง และจุลินทรีย์
- 4. กำกับ ดูแล และพัฒนากฎหมายที่กรมวิชาการเกษตรรับผิดชอบ

**2. ยุทธศาสตร์ชาติที่สอดคล้องกับแผนปฏิบัติงานด้าน ววน. ของหน่วยงาน (โปรดเลือกเฉพาะยุทธศาสตร์ที่เกี่ยวข้องกับ**

#### **หน่วยงานของท่าน)**

- ❑ ยุทธศาสตร์ที่ 1 ด้านความมั่นคง เพื่อบริหารจัดการสภาวะแวดล้อมของประเทศให้มีความมั่นคง ปลอด<u>ภัย และมีควา</u>มสงบเรียบร้อยในทุกระดับและทุกมิติ
- $\varOmega$  ยุทธศาสตร์ที่ 2 ด้านการสร้างความสามารถในการแข่งขัน เน้นการยกระดับศักยภาพในหลากหลายมิติควบคู่กับการขยายโอกาสของประเทศไทยในเวทีโลก
- $\Box$  ยุทธศาสตร์ที่ 3 ด้านพัฒนาและเสริมสร้างศักยภาพทรัพยากรมนุษย์ คนไทยในอนาคต มีความพร้อมทั้งกาย ใจ สติปัญญา มีทักษะที่จำเป็นในศตวรรษที่ 21 มีทักษะสื่อสารภาษาอังกฤษ และภาษาที่ 3 และมีคุณธรรม หนสะพลนาการเขบระเยชนจากความหลากหลายทางขวกพดานพช แมลง และจุลนทรย<br>ก ดูแล และพัฒนากฎหมายที่กรมวิชาการเกษตรรับผิดชอบ<br>ดูพี่สอดคล้องกับแผนปฏิบัติงานด้าน ววน. ของหน่วยงาน (โปรดเลือกเฉพาะยุทธศา<br>ดูห์ที่ 1 ด้านความมั่นคง<br>เตร์ที่ 1
- $\Box$  ยุทธศาสตร์ที่ 4 ด้านการสร้างโอกาสและความเสมอภาคทางสังคม สร้างความเป็นธรรม และลดความเหลื่อมล้ำในทุกมิติ กระจายศูนย์กลางความเจริญทางเศรษฐกิจและสังคม เพิ่มโอกาส ให้ทุกภาคส่วนเข้ามาเป็นกำลังของการพัฒนาประเทศในทุกระดับ
- $\Box$  ยุทธศาสตร์ที่ 5 ด้านการสร้างการเติบโตบนคุณภาพชีวิตที่เป็นมิตรต่อสิ่งแวดล้อม คำนึงถึงความยั่งยืนของฐานทรัพยากรธรรมชาติและสิ่งแวดล้อม ปรับเปลี่ยนพฤติกรรมของประชาชนให้เป็นมิตร ต่อสิ่งแวดล้อม ผ่านมาตรการต่างๆ ที่มุ่งเน้นให้เกิดผลลัพธ์ต่อความยั่งยืน
- $\Box$  ยุทธศาสตร์ที่ 6 ด้านการปรับสมดุลและพัฒนาระบบการบริหารจัดการภาครัฐ การปรับเปลี่ยนภาครัฐ ยึดหลัก "ภาครัฐของประชาชนเพื่อประชาชนและประโยชน์ส่วนรวม"
- **3. วงเงินงบประมาณกองทุน ววน. ที่ได้รับจัดสรรในปีงบประมาณ พ.ศ. 2564 และโปรดระบุแผนงาน/โครงการให้สอดคล้อง กับโปรแกรมของแผน ววน.**

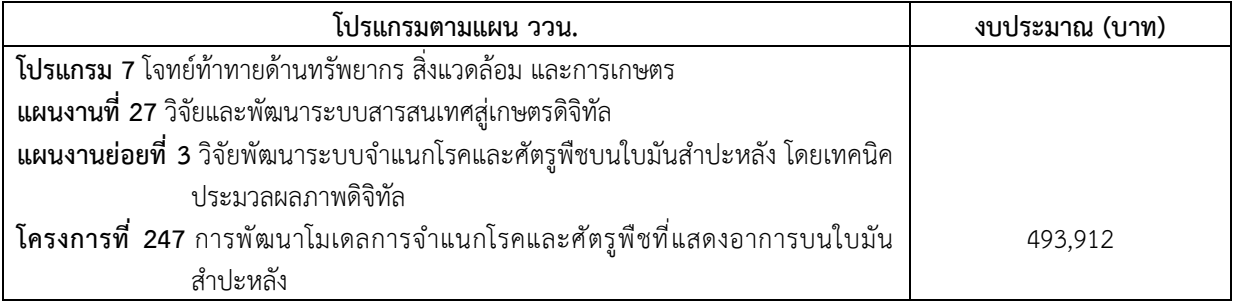

#### **4. รายละเอียดโครงการ**

#### **ที่มาและความสำคัญ/หลักการและเหตุผล**

มันสำปะหลัง ชื่อวิทยาศาสตร์ *Manihot esculenta* Crant ชื่อสามัญเรียกหลายชื่อตามภาษาต่างๆ ที่ได้ยินกันมาก ได้แก่ Cassava, Yuca, Mandioa, Manioc, Tapioca มีแหล่งกำเนิดแถบที่ลุ่มเขตร้อน (Lowland tropics) เป็นพืชอาหารที่สำคัญ เป็นอันดับ 5 ของโลก รองจากข้าวสาลี ข้าวโพด ข้าว และมันฝรั่ง เป็นพืชอาหาร ที่สำคัญของประเทศในเขตร้อน ความต้องการใช้ มันสำปะหลังภายในประเทศของไทย ปี 2561 คาดว่าจะเพิ่มขึ้นจากปี 2560 โดยเฉพาะอย่างยิ่งความต้องการใช้มันสำปะหลังเพื่อ เป็นวัตถุดิบในการผลิตเอทานอล ปัจจุบันมีโรงงานที่ใช้เฉพาะมันสำปะหลังเป็นวัตถุดิบในการผลิตเอทานอล 9 แห่ง ส่วนความ ต้องการใช้เพื่อผลิตแป้งมันสำปะหลังเพิ่มขึ้นเล็กน้อย ซึ่งแป้งมันสำปะหลังใช้เป็นวัตถุดิบในอุตสาหกรรมต่อเนื่องได้หลากหลาย สำหรับมันเส้นมีความต้องการใช้ใกล้เคียงเดิม ทั้งนี้ความต้องการใช้ภายในประเทศมีประมาณร้อยละ 20 ที่เหลือร้อยละ 80 เป็นการ ส่งออก ปัจจุบันจีนเป็นประเทศผู้นำเข้าผลิตภัณฑ์มันสำปะหลังรายใหญ่ที่สุดของไทยเนื่องจากมีความต้องการใช้มันเส้นเพื่อนำไป ผลิตแอลกอฮอล์ และแป้งมันสำปะหลังเพื่อใช้ในอุตสาหกรรมกระดาษและสิ่งทอ (สำนักงานเศรษฐกิจการเกษตร, 2560)

้สำหรับประเทศไทยมันสำปะหลังถือเป็นพืชเศรษฐกิจที่เกษตรกรนิยมปลูกกันมาก พบปลูก<mark>มากที่สุด</mark> ได้แก่ นครราชสีมา กำแพงเพชร ชัยภูมิ กาญจนบุรี และอุบลราชธานี ปีเพาะปลูก 2560 มีพื้นที่ปลูก 8.9 ล้านไร่ ผลผลิตทั้งประเทศ 30 ล้านตัน และ ผลผลิตเฉลี่ย 3.4 ตันต่อไร่ (สำนักงานเศรษฐกิจการเกษตร, 2560) เนื่องจากเป็นพืชทนแล้งปลูกง่ายใช้ปัจจัยในการผลิตน้อย สามารถให้ผลผลิตได้แม้ในบริเวณที่มีความอุดมสมบูรณ์ต่ำ แต่ผลผลิตต่อไร่และประสิทธิภาพการผลิตยังต่ำ แม้จะมีพื้นที่ปลูกมัน สำปะหลังมากก็ตาม เนื่องจากการระบาดของโรคและแมลงเป็นปัญหาสำคัญที่ก่อให้เกิดความเสียหายต่อผลผลิตมันสำปะหลังใน ประเทศไทยและประเทศข้างเคียงเป็นอันมาก ในขณะที่การป้องกันและแก้ปัญหาดังกล่าวนั้นส่วนใหญ่เป็นการใช้สารเคมีและการ ี จัดการแปลงปลูก แม้จะช่วยลดผลกระทบจากความเสียหายจากปัญห<mark>าดังกล่าวไ</mark>ด้บ้าง แต่วิธีการดังกล่าวเป็นการเพิ่มต้นทุนการผลิต ให้แก่เกษตรกร อีกทั้งการใช้สารเคมีนั้นยังก่อให้เกิดผลกระทบต่อสุขภาพของเกษตรกร ผลผลิตและสิ่งแวดล้อม โรคของมัน สำปะหลังมีสาเหตุจากเชื้อต่างๆ ได้แก่ เชื้อรา เชื้อแบคทีเรีย เชื้อไวรัส ไฟโตพลาสมา และไส้เดือนฝอย ในประเทศไทยมีรายงานโรค ของมันสำปะหลัง ได้แก่ โรคใบไหม้ โรคใบจุดสีน้ำตาล และโรคแอนแทรคโนส ซึ่งส่งผลกระทบต่อการเกษตรกรรมโดยทำให้ผลผลิต ลดลงและส่งผลถึงมูลค่าทางเศรษฐกิจ โดยสาเหตุที่สำคัญมักเกิดจากการที่เกษตรกรขาดวิธีการป้องกันกำจัดที่ถูกต้องและทันเวลา ลักษณะอาการและความรุนแรงของโรคพืชที่มีความแปรผันตามสายพันธุ์พืช สายพันธุ์เชื้อก่อโรค รวมทั้งสภาพแวดล้อมในบริเวณ ปลูกพืชก็จัดเป็นอุปสรรคที่ทำให้เกษตรกรลังเลหรือขาดความมั่นใจในการเลือกวิธีปฏิบัติ ซึ่งการปฏิบัติการป้องกันกำจัดที่ล่าช้า จะทำให้การระบาดของโรครุนแรงและสร้างความเสียหายต่อผลิตผลมากยิ่งขึ้น หะแปงมนสาปะหลงเพอเขเนอุตสาหกรรมกระดาษและสงทอ (สานกงานเศรษฐกจการเกษตร $\eta$ สมเหตร<br>ประเทศไทยมันสำปะหลังถือเป็นพืชเศรษฐกิจที่เกษตรกรนิยมปลูกกันมาก พบปลูกมากที่สุด<br>|กาญจนบุรี และอุบลราชธานี ปีเพาะปลูก 2560 มีพื้นที่ปลูก 8.9 ล้า

โดยทั่วไปการวินิจฉัยโรคพืชเป็นเทคนิคที่ต้องใช้เวลา เกษตรกรต้องเก็บตัวอย่างโรคพืชและเดินทางหรือ ส่งทางไปรษณีย์ มายังหน่วยงานที่รับวินิจฉัย ระยะเวลาทั้งหมดจนกว่าเกษตรกรจะได้รับผลการวินิจฉัยอาจใช้เวลานาน 2 - 4 สัปดาห์ ซึ่งไม่ทันต่อ การระบาดของโรค เกษตรกรบางรายอาจใช้วิธีบันทึกภาพด้วยกล้องแล้วส่งมายังหน่วยงานหรือนักวิจัย แต่คุณภาพของภาพที่ เกษตรกรบันทึกมักจะเป็นอุปสรรคต่อการวินิจฉัยของเจ้าหน้าที่ นอกจากนี้ หากเกษตรกรสามารถมองเห็นอาการด้วยตาอย่างชัดเจน มักจะเป็นระยะที่โรคมีการพัฒนาพอสมควร ซึ่งการป้องกันกำจัดหลังจากนี้อาจไม่ได้ผลเท่าที่ควรการติดตามการแพร่ระบาดของโรค เป็นวิธีที่นักโรคพืชพยายามพัฒนาขึ้นโดยมีวัตถุประสงค์เพื่อให้สามารถพยากรณ์โรคพืชที่จะเกิดขึ้น และส่งข่าวถึงเกษตรกรได้ ทันเวลาที่เกษตรกรจะสามารถปฏิบัติการป้องกันกำจัด เช่น ลดความชื้นภายในแปลงปลูก กำจัดหรือลดปริมาณเชื้อก่อโรค หรือฉีด พ่นสารเคมีชนิดป้องกันพืชไม่ให้เชื้อก่อโรคที่ตกลงบนผิวพืชหลังจากนั้นได้มีโอกาสสัมผัสพืชโดยตรง อย่างไรก็ตาม การพยากรณ์โรค พืชยังเป็นกระบวนการที่ซับซ้อน ต้องการผู้เชี่ยวชาญทางด้านพืชศาสตร์ โรคพืชวิทยา กีฏวิทยา และอุตุนิยมวิทยา ทำให้ไม่สามารถ ตอบสนองความต้องการของเกษตรกรที่ต้องการข้อมูลล่วงหน้าและทันเวลา ดังนั้น การพัฒนาเทคโนโลยีที่สามารถตรวจวัดการเกิด โรคบนพืชได้ในเวลารวดเร็วและเกษตรกรสามารถนำไปใช้ได้ตรวจสอบบนต้นพืชด้วยตนเองจึงเป็นงานวิจัยที่จะสามารถตอบสนอง ความต้องการของเกษตรกร รวมทั้งแก้ปัญหาผลิตผลเกษตรเสียหายอันเนื่องมาจากการทำลายของเชื้อสาเหตุโรคพืช การสำรวจ รวบรวมและจัดทำฐานข้อมูลภาพใบมันสำปะหลังที่แสดงอาการเป็นโรค จะนำไปสู่การพัฒนาโมเดลการเรียนรู้ของเครื่อง ภาพที่

รวบรวมได้มีความหลากหลายและครอบคลุมพื้นที่ปลูกมันสำปะหลัง รวมทั้งได้ทราบข้อมูลปัจจัยสภาพแวดล้อม เช่น อุณหภูมิ ความชื้น ความเข้มแสง และฐานข้อมูลภาพใบ มันสำปะหลังที่แสดงอาการเป็นโรคจะเป็นข้อมูลพื้นฐานสำหรับการพัฒนาระบบ ตรวจวัดและจำแนกโรคที่แสดงอาการบนใบมันสำปะหลังต่อไป

 ปัจจุบันเทคโนโลยีสารสนเทศได้เข้ามามีบทบาทสำคัญในการช่วยวินิจฉัยโรคเบื้องต้น ช่วยลดค่าใช้จ่ายและเวลาในการ ดำเนินการ โดยการประมวลผลภาพ (Image Processing) ซึ่งเป็นการนำภาพมาประมวลผลหรือคิดคำนวณด้วยคอมพิวเตอร์ เพื่อให้ได้ข้อมูลที่เราต้องการทั้งในเชิงคุณภาพและปริมาณ สามารถนำไปหาค่าเปอร์เซ็นต่อพื้นที่ใบที่เป็นโรคและนับจํานวนจุดโรค (กิตติพงศ์ และคณะ, 2554)

ขั้นตอนในการจำแนกและตัดสินใจใช้การวิเคราะห์จากการเรียนรู้ของเครื่องจักร (Machine Learning) เป็นเทคนิคหรือ กระบวนการที่ใช้สำหรับปรับแต่งระบบคอมพิวเตอร์ให้มีพฤติกรรมเฉพาะตัวที่สนับสนุนการเรียนรู้ เพื่อพัฒนาหรือปรับปรุง ประสิทธิภาพการทำงานของระบบให้ดีขึ้นและเก็บไว้ในฐานความรู้ ซึ่งมีเทคนิคต่างๆ หลายวิธี แต่เทคนิคที่สนใจคือเทคนิค Support Vector Machine (SVM) เป็นโมเดลที่สามารถนำมาช่วยแก้ปัญหาการจำแนกข้อมูล ใช้ในการวิเคราะห์ข้อมูลและจำแนก ข้อมูล โดยอาศัยหลักการของการหาสัมประสิทธิ์ของสมการเพื่อสร้างเส้นแบ่งแยกกลุ่มข้อมูลที่ถูกป้อนเข้าสู่กระบวนการสอนให้ ระบบเรียนรู้ เข้าสู่ระนาบขอบเขตที่เหมาะสม มีการนำไปใช้ในการพยากรณ์การเกิดอาการจากหนอนชอนใบ (Dake et al., 2006) การพยากรณ์โรคราสนิมที่ใบของข้าวสาลี(Wang et al, 2011)

การพัฒนาระบบอัตโนมัติในการตรวจวัดและจำแนกโรคบนใบพืช สามารถให้บริการที่รวดเร็ว เป็นธรรมชาติ แม่นยำ และประหยัด สามารถช่วยเหลือเกษตรกรทำให้ทราบข้อมูลเกี่ยวกับโรคพืชที่พบ สามารถป้องกันกำจัดในเบื้องต้นเพื่อลดการแพร่ ระบาดและความรุนแรงของโรคได้ อีกทั้งยังช่วยลดช่องว่างระหว่างเกษตรกรกับเจ้าหน้าที่ในการให้คำปรึกษา ก่อให้เกิดประโยชน์ ในการติดตามการปลูกพืชในระบบแปลงใหญ่ และเทคโนโลยีที่พัฒนาขึ้นยังสามารถพัฒนาต่อยอดไปสู่เทคโนโลยีในด้านอื่นๆ อมูล เตยอาศยหลากการของการหาสมบระสงหราชองสมการเหลยเลงเลยกลุ่มขอมูลหลูกบอนเขาสุกระบวนการสอบ<br>คนทารณ์ไรคราะนำเพิ่มของข้าวสาลี (Wang et al, 2011)<br>การพัฒนาระบบอัตโนมัติในการตรวจวัดและจำแนกโรคบนให้ซิ สามารถให้บริการหัวคนวิ่ว เป็

#### **วัตถุประสงค์ของโครงการ**

ี้<br>1) เพื่อได้ข้อมูลภาพใบมันสำปะหลังที่แสดงอาการเป็นโรค <mark>คือโรคใบ</mark>ไหม้, ใบจุดสีน้ำตาล, แอนแทรคโนส และใบด่าง

2) เพื่อให้ได้โมเดลในการจำแนกโรคที่แสดงอาก<mark>ารบนใบมันสำ</mark>ปะหลังโดยเทคนิคการประมวลผลภาพดิจิทัล

#### **ขอบเขตการศึกษา**

โครงการวิจัยการพัฒนาโมเดลการจำแนกโรคและศัตรูพืชที่แสดงอาการบนใบมันสำปะหลัง ดำเนินการสำรวจ รวบรวมภาพใบมันสำปะหลังที่แสดงอาการเป็นโรคในพื้นที่จังหวัดนครราชสีมา ปราจีนบุรี และสระแก้ว เพื่อนำมาจัดทำเป็นโมเดล ในการจำแนกโรคที่แสดงอาการบนใบมันสำปะหลังโดยเทคนิคการประมวลผลภาพดิจิทัล

#### **นิยามศัพท์**

เพื่อให้ได้ข้อมูลที่เราต้องการทั้งในเชิงคุณภาพและปริมาณ

# **บทที่ 2 วิธีการดำเนินงาน**

**1.วิธีการดำเนินการวิจัย**

**การทดลองที่ 1** สำรวจ รวบรวมข้อมูลภาพใบมันสำปะหลังที่แสดงอาการเป็นโรค

**ระยะเวลาเริ่มต้น** ตุลาคม 2563 – กันยายน 2564

#### **สิ่งที่ใช้ในการทดลอง**

อุปกรณ์ในการทดลอง

- 1. กล้องถ่ายภาพดิจิทัล
- 2. ซอฟต์แวร์การปรับแต่งภาพ
- 3. เครื่องคอมพิวเตอร์

แบบและวิธีการทดลอง

- 1. การเตรียมแผนการถ่ายภาพ
- 2. การกำหนดคุณลักษณะของภาพ
- 3. การออกภาคสนาม
- 4. ปรับแต่งภาพ
- 5. แบ่งภาพถ่าย

#### **วิธีปฏิบัติการทดลองและบันทึกผล**

- 1. การเตรียมแผนการถ่ายภาพ
- 1.1 ฝึกอบรมพนักงานสำรวจ ให้รู้จักลักษณะอาการที่โรคเข้าทำลายใบมันสำปะหลัง และสามารถตรวจดู ลักษณะเชื้อโรคพืชเบื้องต้น 4 โรคหลัก ได้แก่ โรคใบไหม้ โรคใบจุดสีน้ำตาล โรคแอนแทรคโนส และโรค ใบด่างมันสำปะหลัง การเตรียมแผนการถ่ายภาพ<br>การออกภาคสนาม<br>หม่งความสายนักคนล<br>การออกภาคสนาม<br>การเตรียมแผนการถ่ายภาพ<br>การเตรียมแผนการถ่ายภาพ ได้รู้จักลักษณะอาการที่โรคเข้าห่าลายในมันสำปะหลัง และ<br>ลักษณะเชื้อโรคพืชเบื้องต้น 4 โรคหลัก ได้แก่ โรคไปไหม
	- 1.2 ฝึกอบรมเทคนิคการถ่ายภาพด้วยกล้องดิจิทัล กล้องในโทรศัพท์พกพา และการใช้โปรแกรมปรับแต่งภาพ
	- 1.3 วางแผนการถ่ายภาพในพื้นที่จังหวัดนครราชสีมา ปราจีนบุรี สระแก้ว ทุก 15 วันตลอดการทดลอง เพื่อให้ ได้ภาพใบมันสำปะหลังทุกระยะที่โรคเข้าทำลาย
- 2. การกำหนดคุณลักษณะของภาพ
	- 2.1 ใช้กล้องถ่ายภาพดิจิทัล ชนิด Mirrorless และ กล้องถ่ายภาพในโทรศัพท์พกพา
	- 2.2 ความละเอียดของภาพที่ต้องการ ขนาด 2 ล้านพิกเซล
	- 2.3 ใช้รูปแบบสี true color
	- 2.4 ใช้รูปแบบไฟล์ \*.jpg และ RAW File

2.5 ก่อนถ่าย ลองถ่ายภาพแผ่นเทียบสี RGB ในบริเวณนั้น ให้มีความเข้มสีที่ไม่ผิดเพี้ยน จึงค่อยถ่ายภาพใบมัน สำปะหลังที่แสดงอาการเป็นโรค

- 3. การออกภาคสนาม ถ่ายภาพ ระบุโรคและอาการ พร้อมทั้งเก็บข้อมูลสภาพแวดล้อมบริเวณต้นที่ถ่ายภาพ ได้แก่ ปริมาณแสงแดด ปริมาณความชื้น อุณหภูมิ
- 4. ปรับแต่งด้วยโปรแกรมตกแต่งภาพ เพิ่มความคมชัด ตัดส่วนของภาพที่ไม่ต้องการออก
- 5. แบ่งภาพถ่ายออกเป็น 5 ประเภท คือ 1) ต้นปกติ 2) ใบไหม้ 3) ใบจุดสีน้ำตาล 4) แอนแทรคโนส 5) อาการใบด่าง **สถานที่ดำเนินการ** แปลงเกษตรกรจังหวัดนครราชสีมา ปราจีนบุรี สระแก้ว

ศูนย์เทคโนโลยีสารสนเทศและการสื่อสาร กรมวิชาการเกษตร กรุงเทพฯ

 **การทดลองที่ 2** การพัฒนาโมเดลจำแนกโรคที่แสดงอาการบนใบมันสำปะหลัง

**ระยะเวลาเริ่มต้น** ตุลาคม 2563 – กันยายน 2564

#### **สิ่งที่ใช้ในการทดลอง**

อุปกรณ์และวิธีการ

1. ชุดข้อมูลภาพใบมันสำปะหลัง

- 2. ชุดคำสั่งภาษา Python
- 3. ซอฟต์แวร์พัฒนาโมบายแอปพลิเคชัน
- 4. เครื่องคอมพิวเตอร์
- 5. วัสดุคอมพิวเตอร์ (กระดาษ หมึกพิมพ์ ฯลฯ)

วิธีการ

ขั้นตอนในการเขียนชุดคำสั่งภาษา Python เพื่อพัฒนาโมเดลจำแนกโรคที่แสดงอาการบนใบมันสำปะหลัง โดย

ใช้เทคนิคการถ่ายทอดการเรียนรู้(Transfer Learning) ดังนี้

- 1. นำเข้าไลบรารีที่จำเป็น ประกอบด้วย
	- NumPy สำหรับการจัดการข้อมูลในรูปแบบ array หลายมิติ
	- Os ทำหน้าที่เชื่อมต่อกับระบบปฏิบัติการของเครื่อง
	- Copy ทำหน้าที่ในการคัดลอกค่าหรือ objects ของตัวแปรหนึ่งไปอีกตัวแปรหนึ่ง
	- PyTorch เป็นไลบรารีการเรียนรู้เชิงลึกที่พัฒนาโดย Facebook มีจุดเด่นในการ สร้างและฝึกโมเดล การเรียนรู้เชิงลึก มีฟังก์ชันให้ใช้งานอยู่หลากหลาย เช่น การจัดการข้อมูลเบื้องต้นก่อนนำมาใช้เป็น ข้อมูลป้อนเข้า การแปลงและตัดแต่งรูปภาพเพื่อเพิ่มความหล<mark>ากหลายให้ข้อ</mark>มูลรูปภาพ การดึงชุด ข้อมูลตัวอย่างจาก PyTorch และยังสามารถใช้ GPU ช่<mark>วยในการคำน</mark>วนเพื่อเพิ่มประสิทธิภาพ ความเร็วได้อีกด้วย
- 2. นำเข้าชุดข้อมูลภาพ แบ่งชุดข้อมูลภาพเป็นข้อมูลฝึก ข้<mark>อมูลปรับแต่ง</mark> และข้อมูลทดสอบ
- 3. แสดงภาพจากชุดข้อมูล
- 4. นำเข้าโมเดลที่ผ่านการฝึกเรียบร้อยแล้ว
- 5. ทดสอบและประเมินประสิทธิภาพโมเดล

ประเมินประสิทธิภาพของโมเดล โดยคำนวณ Confusion Matrix คือตารางที่ใช้ในการวัด

ความสามารถของการเรียนรู้ของเครื่องในการแก้ปัญหาการจำแนกประเภท

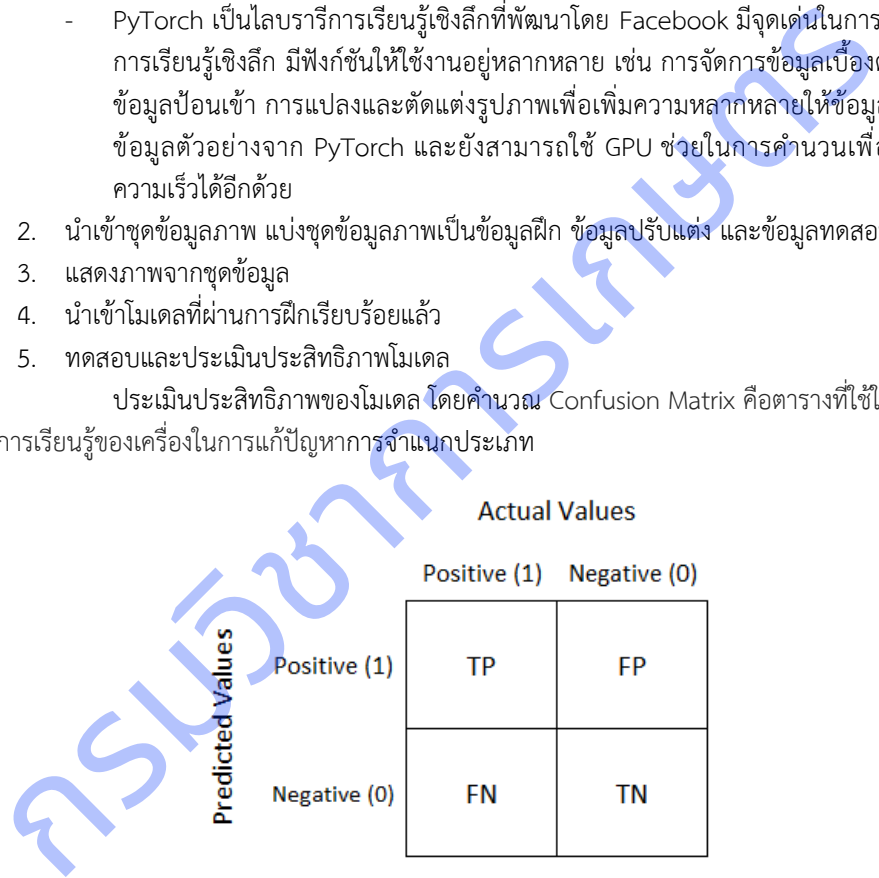

True Positive (TP) คือ สิ่งที่โมเดลทำนายว่า "จริง" และมีค่าเป็น "จริง" True Negative (TN) คือ สิ่งที่โมเดลทำนายว่า "ไม่จริง" และมีค่า "ไม่จริง" False Positive (FP) คือ สิ่งที่โมเดลทำนายว่า "จริง" แต่มีค่าเป็น "ไม่จริง" False Negative (FN) คือ สิ่งที่โมเดลทำนายว่า "ไม่จริง" แต่มีค่าเป็น "จริง"

#### ตัววัดที่นิยมใช้กัน คือ

1. ความแม่นยำ (Precision) โดยพิจารณาแยกทีละคลาส

$$
\frac{TP}{TP + FP}
$$

2. ความครบถ้วน (Recall) โดยพิจารณาแยกทีละคลาส

$$
\frac{TP}{TP + FN}
$$

3. ความถูกต้อง (Accuracy) โดยพิจารณารวมทุกคลาส

 $TP + TN$  $TP + TN + FP + FN$ 

4. F1-Score คือค่าเฉลี่ยแบบ harmonic mean ระหว่าง precision และ Recall

 $F1 = 2 \times \frac{(Precision \times Recall)}{(Precision + Recall)}$  $(Precision + Recall)$ 

5. บันทีกโมเดล

**สถานที่ดำเนินการ** แปลงเกษตรกรจังหวัดนครราชสีมา ปราจีนบุรี สระแก้ว ศูนย์เทคโนโลยีสารสนเทศและการสื่อสาร กรมวิชาการเกษตร กรุงเทพฯ

#### **3. การปรับแผนงบประมาณระหว่างปี**

- ❑ ไม่มี ❑ มี ได้รับอนุมัติเมื่อวันที่ 1 กุมภาพันธ์ 2564 (ภาคผนวก ก) **√**
- ❑ เปลี่ยนแปลงงบประมาณ เพื่อเป็นค่าซ่อมแซมครุภัณฑ์วิทยาศาสตร์ และค่าซ่อมแซมครุภัณฑ์อื่นๆ ที่ใช้ดำเนินงานวิจัย **√**
- ❑ เปลี่ยนแปลงวัตถุประสงค์/ผลผลิต โปรดอธิบายการเปลี่ยนแปลง................................................................................

กรมวิชาการเกษตร

# **บทที่ 3 ผลการศึกษา**

#### **3.1 ผลการดำเนินงานของโครงการ**

ดำเนินการเตรียมแผนการถ่ายภาพ โดยการเรียนรู้ลักษณะอาการของโรคที่เข้าทำลายบนใบมันสำปะหลัง จากเจ้าหน้าที่ ที่เกี่ยวข้อง ก่อนทำการรวบรวมข้อมุลภาพจากแปลงเกษตรกร

## **1. สำรวจ รวบรวมข้อมูลภาพใบมันสำปะหลังที่แสดงอาการเป็นโรค**

## **1.1 การศึกษาลักษณะอาการที่โรคเข้าทำลายใบมันสำปะหลัง**

ผลการศึกษาลักษณะอาการที่โรคเข้าทำลายใบมันสำปะหลัง จากแปลงมันสำปะหลังของเกษตรกรในจังหวัด นครราชสีมา ปราจีนบุรี และสระแก้ว ปรากฏดังตารางที่ 1

**ตารางที่ 1** โรค เชื้อสาเหตุ และลักษณะอาการบนใบมันสำปะหลัง

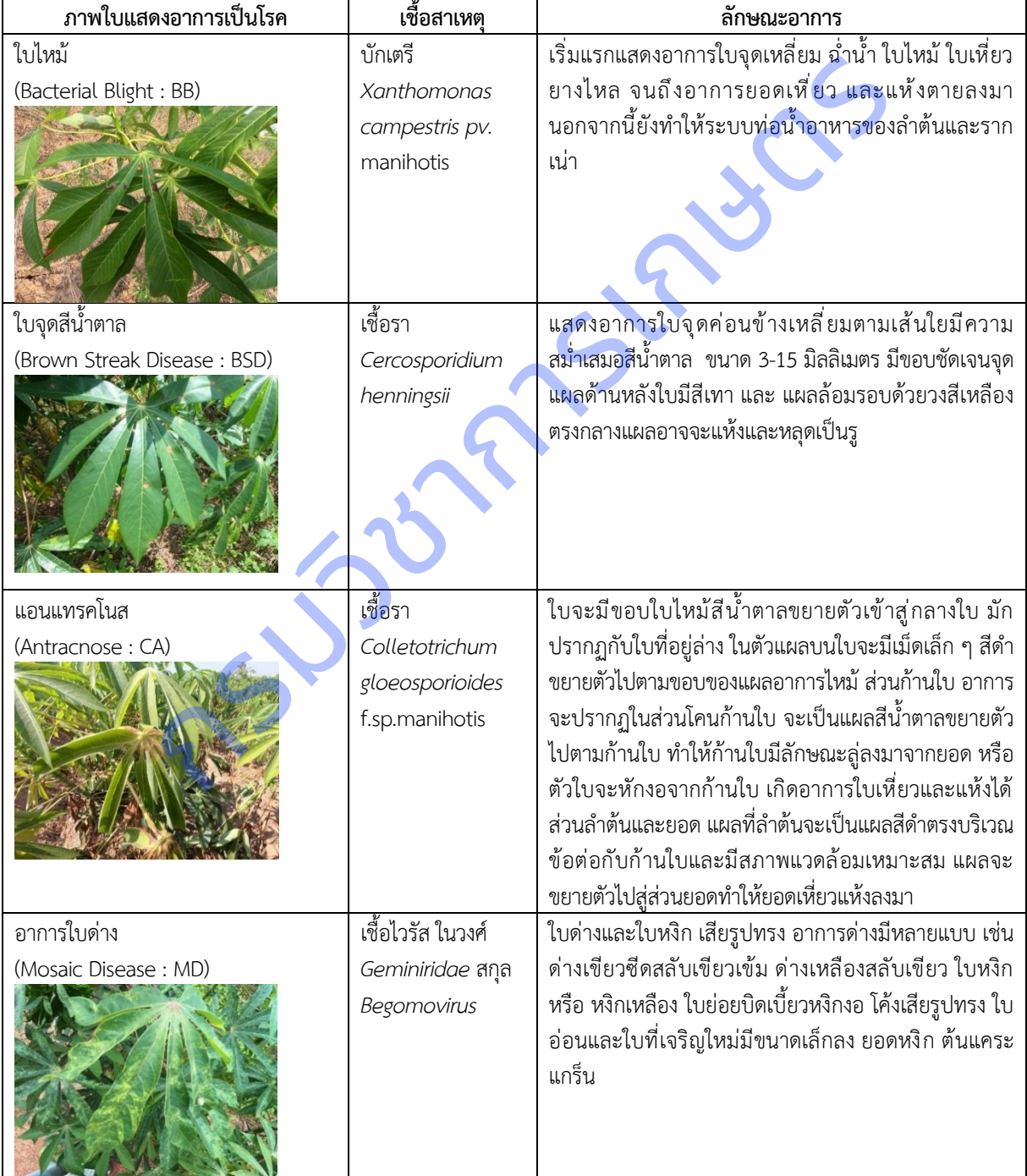

#### **1.2 การสำรวจข้อมูลสภาพแวดล้อมแปลงมันสำปะหลังจังหวัดนครราชสีมา ปราจีนบุรี และสระแก้ว โดยได้ออก**

**เดินทาง**สำรวจจังหวัดนครราชสีมา 8 ครั้ง ปราจีนบุรี และสระแก้ว จังหวัดละ 9 ครั้ง รวม 26 ครั้ง ได้ข้อมูลรวม 3,912 ข้อมูล (ตาราง ที่ 2) พบว่า

**ความชื้นใต้ทรงพุ่ม** แปลงมันสำปะหลังจังหวัดนครราชสีมาส่วนมากมีความชื้นใต้ทรงพุ่ม 31-40 % แปลง จังหวัดปราจีนบุรีมีความชื้นใต้ทรงพุ่ม 41-50 % และแปลงจังหวัดสระแก้วมีความชื้นใต้ทรงพุ่มมากกว่า 60 %

**อุณหภูมิใต้ทรงพุ่ม** แปลงมันสำปะหลังจังหวัดนครราชสีมามีอุณหภูมิใต้ทรงพุ่ม 31-35 องศาเซลเซียส แปลง จังหวัดปราจีนบุรีมีอุณหภูมิใต้ทรงพุ่ม 36-40 องศาเซลเซียส และแปลงจังหวัดสระแก้วมีอุณหภูมิใต้ทรงพุ่ม 31-35 องศาเซลเซียส

**อุณหภูมิดิน** แปลงมันสำปะหลังจังหวัดนครราชสีมามีอุณหภูมิดิน 31-35 องศาเซลเซียส แปลงจังหวัด ปราจีนบุรีมีอุณหภูมิดินมากกว่า 36-40 องศาเซลเซียส และแปลงจังหวัดสระแก้วมีอุณหภูมิดิน 31-35 องศาเซลเซียส

**ความชื้นในดิน** แปลงมันสำปะหลังจังหวัดนครราชสีมามีความชื้นในดิน 31-40 % แปลงจังหวัดปราจีนบุรีมี ความชื้นในดิน 31-40 % และแปลงจังหวัดสระแก้วมีความชื้นในดิน 60%

**อุณหภูมิสูงสุด** แปลงมันสำปะหลังจังหวัดนครราชสีมามีอุณหภูมิสูงสุด 31-35 องศาเซลเซียส แปลงจังหวัด ปราจีนบุรีมีอุณหภูมิสูงสุด31-35 องศาเซลเซียส และแปลงจังหวัดสระแก้วมีอุณหภูมิสูงสุด 31-35 องศาเซลเซียส

**อุณหภูมิต่ำสุด** แปลงมันสำปะหลังจังหวัดนครราชสีมามีอุณหภูมิต่ำสุด 21-25 องศาเซลเซียส แปลงจังหวัด ปราจีนบุรีมีอุณหภูมิต่ำสุด 21-25 องศาเซลเซียส และแปลงจังหวัดสระแก้วมีอุณหภูมิต่ำสุด 21-25 องศาเซลเซียส

**ความชื้นสัมพัทธ์**แปลงมันสำปะหลังจังหวัดนครราชสีมามีความชื้นสัมพัทธ์มากกว่า 61-70 % แปลงจังหวัด ปราจีนบุรีมีความชื้นสัมพัทธ์มากกว่า 61-70 % และแปลงจังหวัดสระแก้วมีความชื้นสัมพัทธ์ 71-80%

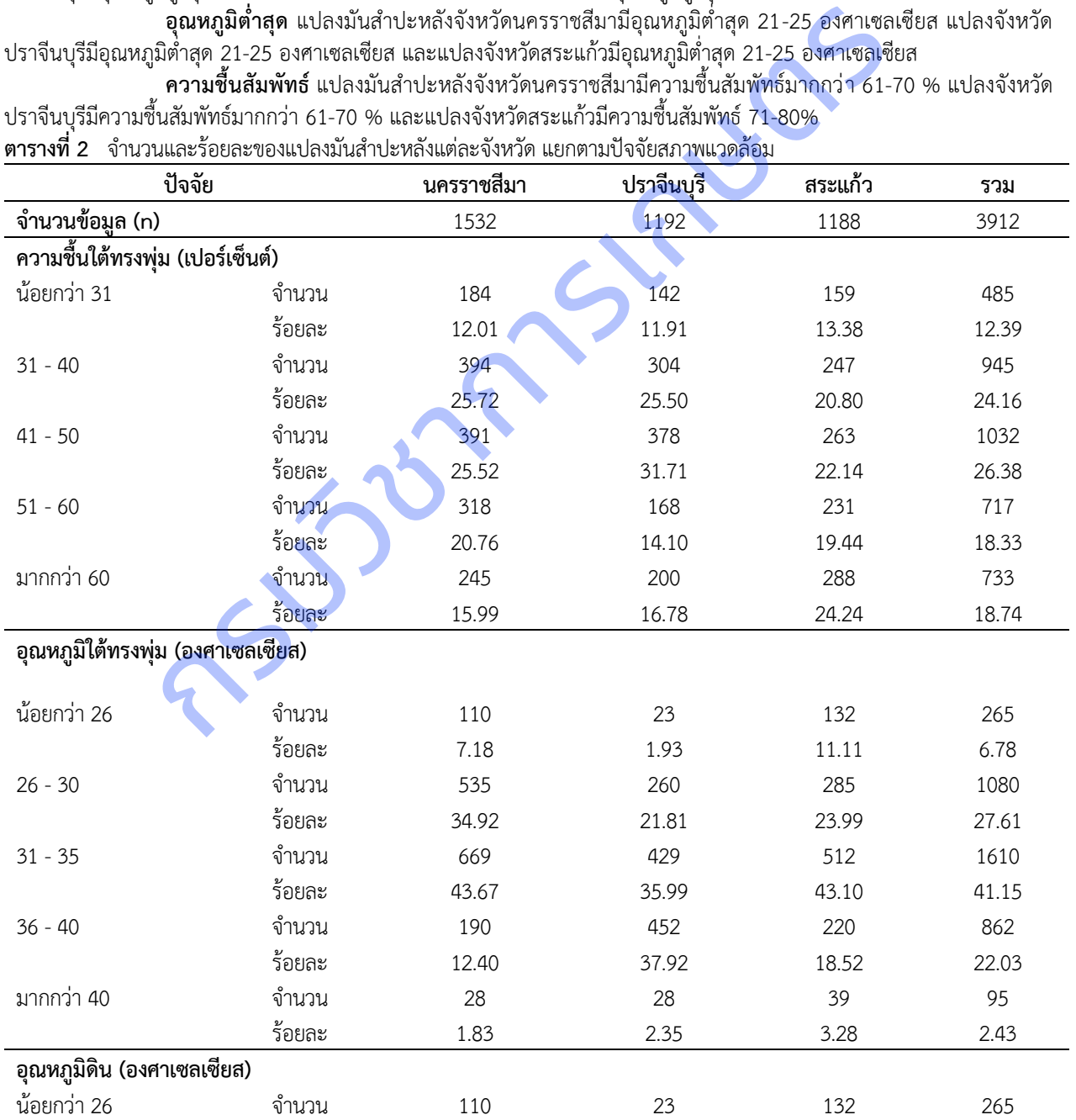

**ตารางที่ 2** จำนวนและร้อยละของแปลงมันสำปะหลังแต่ละจังหวัด แยกตามปัจจัยสภาพแวดล้อม

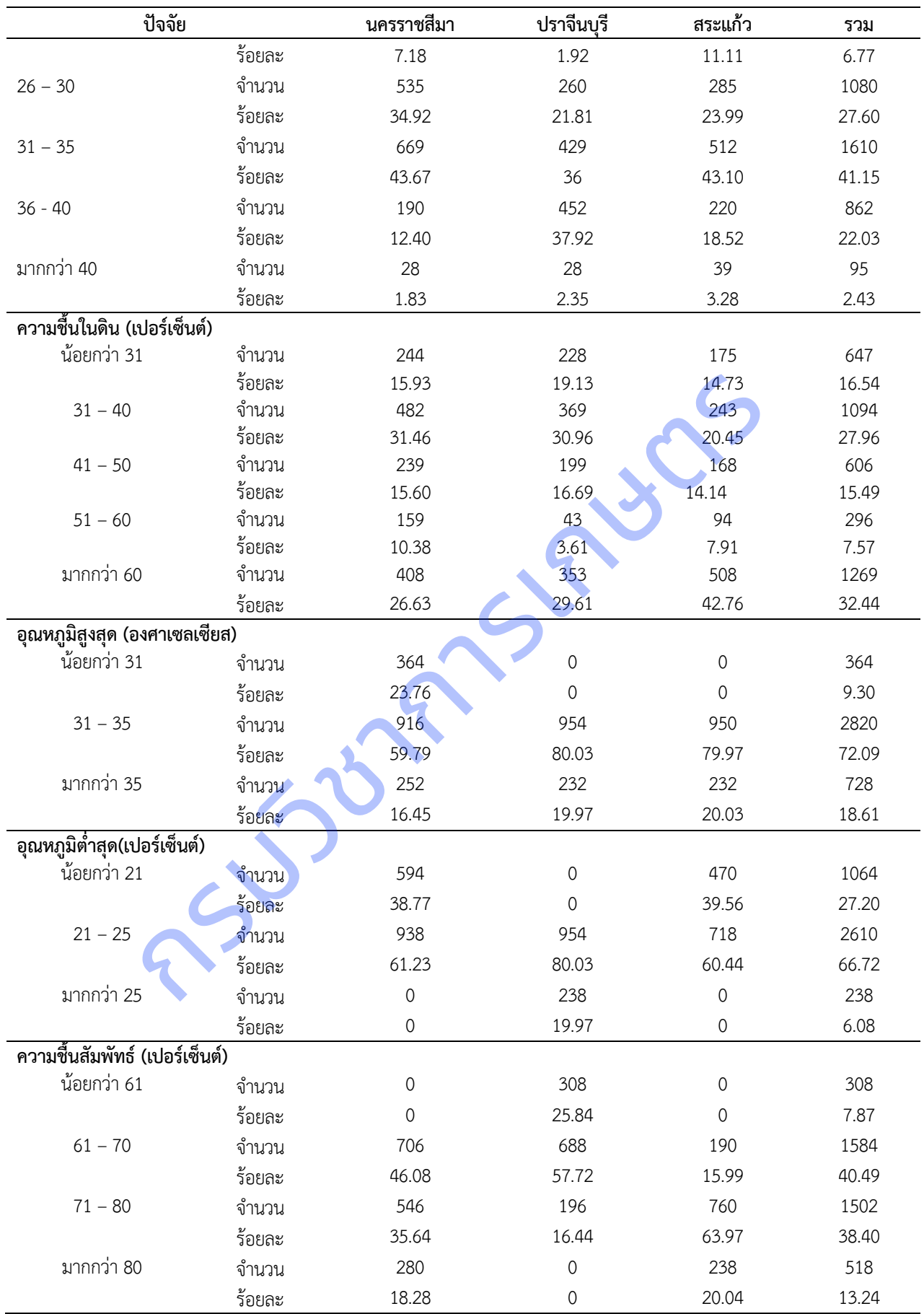

#### **1.3 การรวบรวมภาพใบมันสำปะหลัง**

ผลการเก็บรวบรวมข้อมูลภาพใบมันสำปะหลัง จากการออกสำรวจแปลงมันสำปะหลัง รวม 24 ครั้ง ปรับแต่ง ภาพให้มีความคมชัดขึ้น และแยกเก็บตามอาการ (ตารางที่ 3) พบว่า ภาพที่รวบรวมได้มากที่สุดคือ ภาพอาการใบด่าง ร้อยละ 39.0 รองลงมาคือภาพโรคใบจุดสีน้ำตาล ร้อยละ 31.2 ภาพต้นปกติ ร้อยละ 15.0 ภาพโรคใบไหม้ ร้อยละ 13.5 และภาพโรคแอนแทรค โนส ร้อยละ 1.3

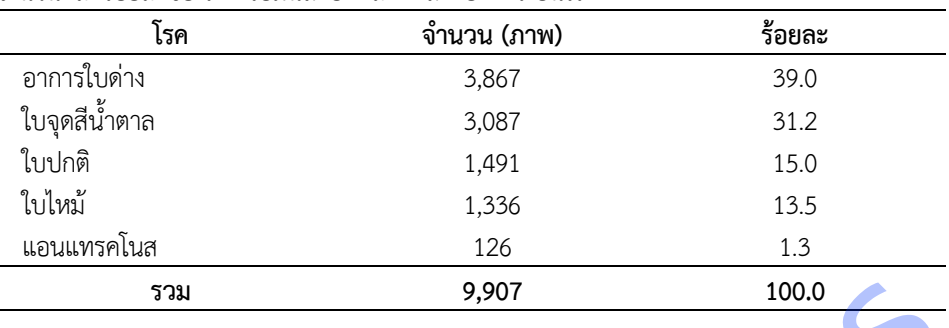

**ตารางที่ 3**จำนวนและร้อยละของภาพใบมันสำปะหลังที่แสดงอาการเป็นโรค

#### **2 การพัฒนาโมเดลจำแนกโรคที่แสดงอาการบนใบมันสำปะหลัง**

**2.1 การนำเข้าไลบรารีที่ใช้ในการพัฒนาโมเดล** การนำเข้าต้องติดตั้งไลบรารีแต่ละตัวในภาษา Python ก่อน แล้ว จึงเขียนคำสั่งบน Jupyter Notebook ดังนี้

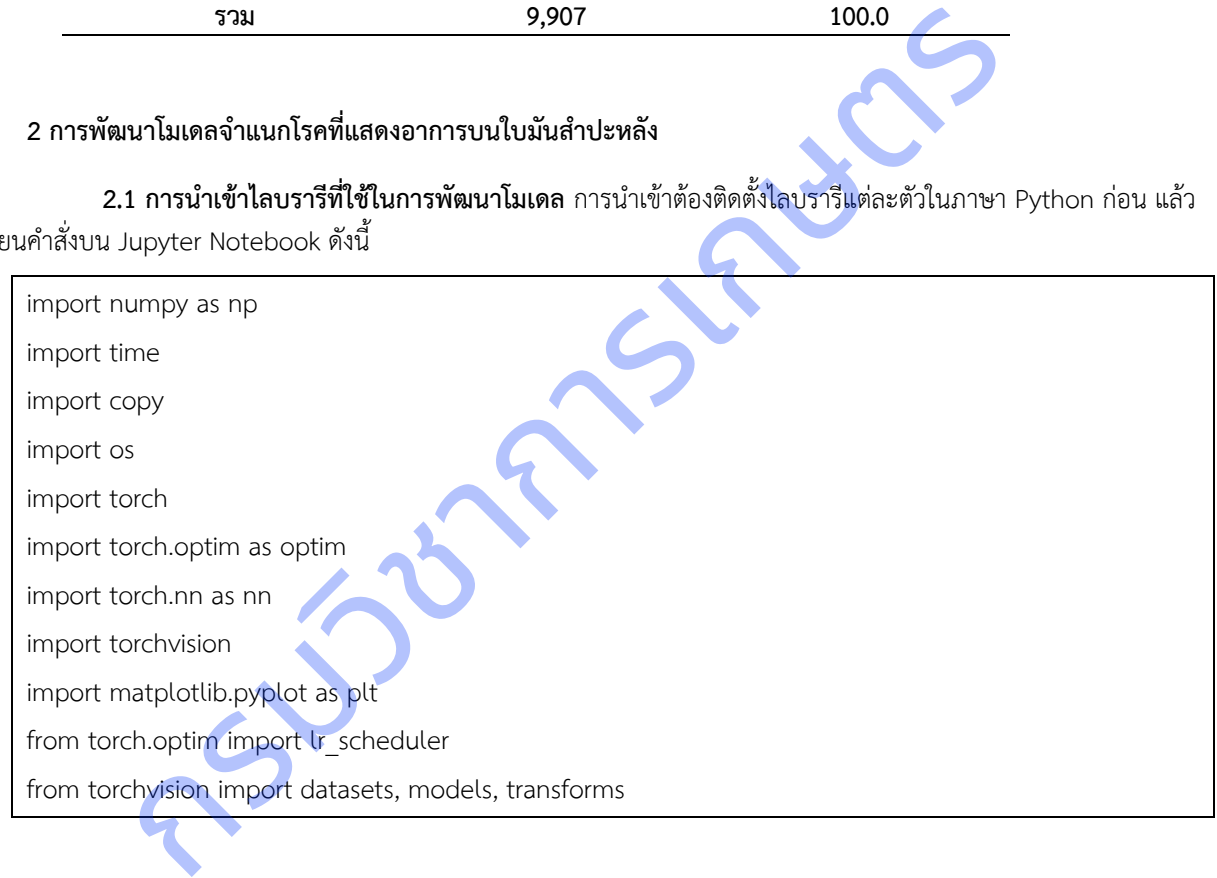

#### **2.2 การนำเข้าชุดข้อมูลภาพ**

1) ใช้ภาพใบมันสำปะหลังที่สำรวจรวบรวมได้จากแปลงเกษตรกรจังหวัดนครราชสีมา ปราจีนบุรี และ สระแก้ว นำภาพมาปรับแต่งให้มีความคมชัด ตัดสิ่งที่ไม่ต้องการออก และแยกเก็บตามอาการโรคที่เกิดบนใบมันสำปะหลัง (ตารางที่ 3) พบว่า ภาพที่รวบรวมได้มากที่สุดคือ ภาพอาการใบด่าง (CMD) ร้อยละ 39 รองลงมาคือภาพโรคใบจุดสีน้ำตาล (CBS) ร้อยละ 31.2 ภาพต้นปกติ(Healthy) ร้อยละ 15 ภาพโรคใบไหม้(CBB) ร้อยละ 13.5 และภาพโรคแอนแทรคโนส (CAN) ร้อยละ 1.3

2) เตรียมภาพ โดยแบ่งชุดข้อมูลภาพเป็นข้อมูลฝึก ข้อมูลยืนยัน และข้อมูลทดสอบ จัดไฟล์ภาพแยกตาม โฟลเดอร์ Train, Val และ Test (ภาพที่ 1)

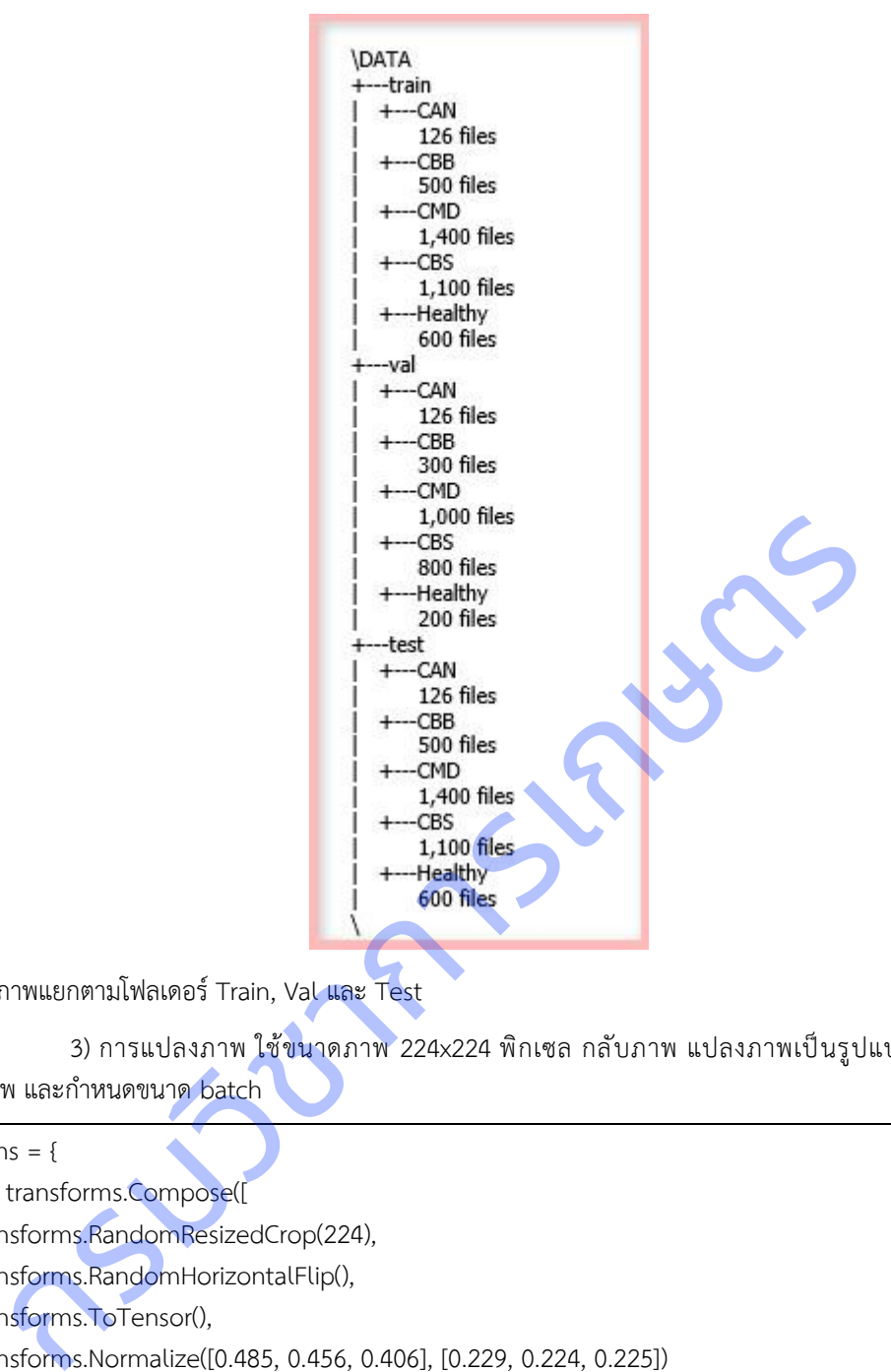

**ภาพที่ 1** จัดไฟล์ภาพแยกตามโฟลเดอร์ Train, Val และ Test

3) การแปลงภาพ ใช้ขนาดภาพ 224x224 พิกเซล กลับภาพ แปลงภาพเป็นรูปแบบ Tensor ปรับ มาตรฐาน พลิกภาพ และกำหนดขนาด batch

```
transforms = {
   'train': transforms.Compose([
      transforms.RandomResizedCrop(224),
      transforms.RandomHorizontalFlip(),
      transforms.ToTensor(),
      transforms.Normalize([0.485, 0.456, 0.406], [0.229, 0.224, 0.225])
   ]),
   'val': transforms.Compose([
      transforms.Resize(256),
      transforms.CenterCrop(224),
      transforms.ToTensor(),
      transforms.Normalize([0.485, 0.456, 0.406], [0.229, 0.224, 0.225])
   ]),
   'test': transforms.Compose([
      transforms.Resize(256),
      transforms.CenterCrop(224),
      transforms.ToTensor(),
```
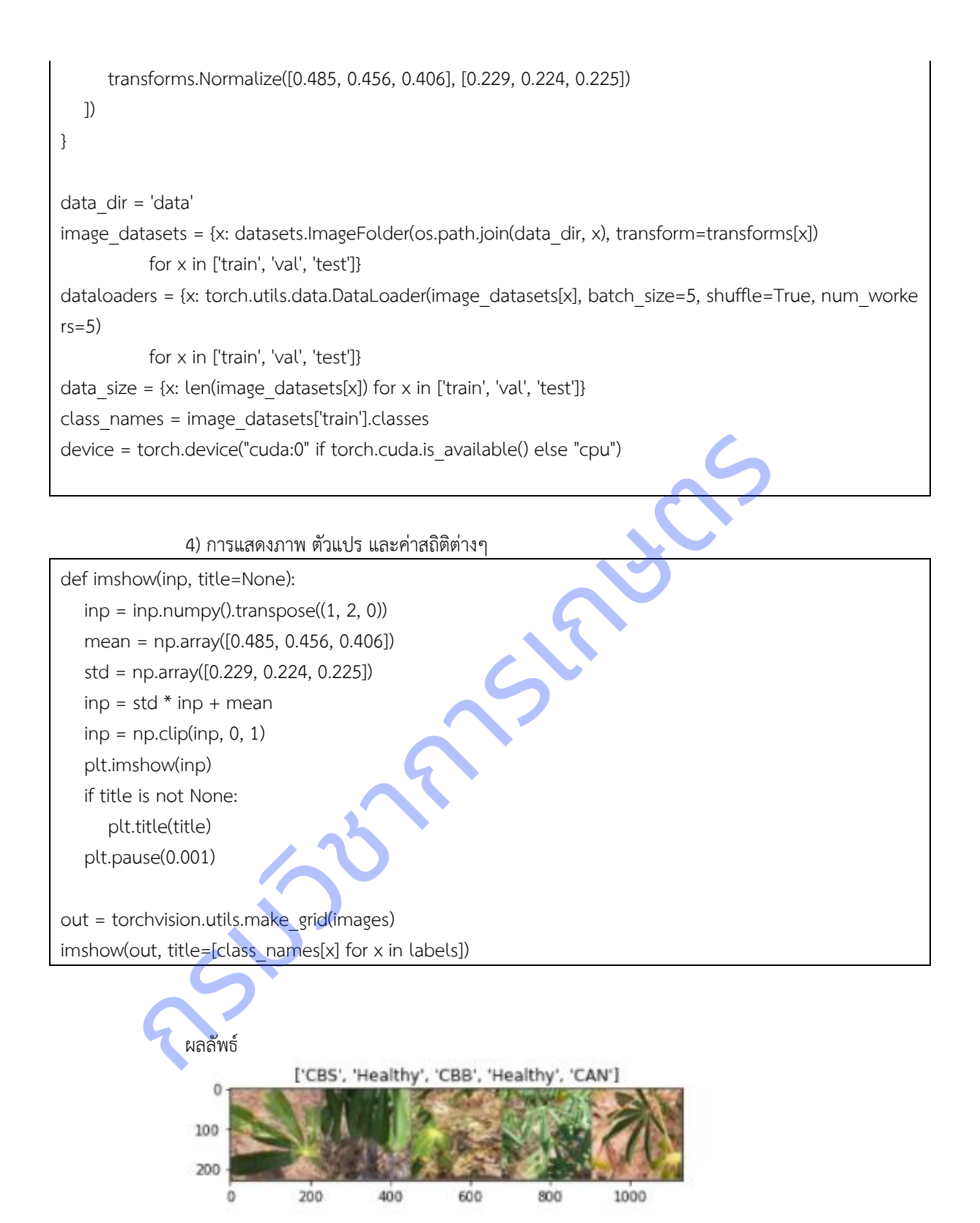

![](_page_18_Figure_1.jpeg)

#### **2.3 การสร้างฟังก์ชันในการฝึกและทดสอบโมเดล**

def train\_model(model, criterion, optimizer, scheduler, num\_epochs=25): since = time.time()

best model wts = copy.deepcopy(model.state dict())

```
best acc = 0.0
```

```
 for epoch in range(num_epochs):
   print('Epoch {}/{}'.format(epoch, num_epochs - 1))
   print('-' * 10)
```
 for phase in ['train', 'val']: if phase == 'train': model.train() else:

model.eval()

running  $loss = 0.0$ running corrects =  $0$ 

 for inputs, labels in dataloaders[phase]: inputs = inputs.to(device) labels = labels.to(device)

optimizer.zero\_grad()

with torch.set grad enabled(phase == 'train'): outputs = model(inputs) \_, preds = torch.max(outputs, 1) loss = criterion(outputs, labels)

กรมวิชาการเกษตร

if phase  $=$  'train': loss.backward() optimizer.step()

running  $loss += loss.time() * inputs.size(0)$ running corrects  $+=$  torch.sum(preds  $==$  labels.data)

 if phase == 'train': scheduler.step()

epoch loss = running loss / data\_size[phase] epoch acc = running corrects.double() / data size[phase]

 print('{} Loss: {:.4f} Acc: {:.4f}'.format( phase, epoch loss, epoch acc))

if phase  $==$  'val' and epoch  $acc > best$  acc:

```
best acc = epoch accbest model wts = copy.deepcopy(model.state dict())
    print()
time elapseed = time.time() - since print('Training complete in {:.0f}m {:.0f}s'.format(
  time_elapsed // 60, time_elapsed % 60))
 print('Best val Acc: {:4f}'.format(best_acc))
model.load state dict(best model wts)
 return model
```
#### **2.4 การเลือกใช้โมเดลการจำแนกภาพ** ดาวน์โหลดโมเดลที่มีการฝึกเรียบร้อยแล้ว ได้แก่

ResNet (Deep Residual Learning for Image Recognition) ซึ่งเป็นโมเดลที่ใช้สร้างข้อมูลตัวแปร (Features) สำหรับ Deep Convolutional Neural Network (DCNN) ดังตารางที่ 4

![](_page_20_Picture_148.jpeg)

#### **ตารางที่ 4** โมเดล ResNet จาก pytorch.org

1) ดาวน์โหลดโมเดล ResNet18 ที่ผ่านการฝึกมาแล้ว

model\_resnet = models.resnet18(pretrained=True)

2) ตั้งค่าโมเดล ปรับแต่งตัวแปร ตั้งเกณฑ์ และอัพเดทค่าน้ำหนัก

for param in model resnet.parameters(): param.requires\_grad = False num ftrs = model resnet.fc.in features model  $resnet.fc = nn.Linear(num ftrs, len(class names))$ model resnet = model resnet.to(device) criterion = nn.CrossEntropyLoss() optimizer\_conv = optim.SGD(model\_resnet.fc.parameters(), lr=0.001, momentum=0.9) exp\_lr\_scheduler = lr\_scheduler.StepLR(optimizer\_conv, step\_size=7, gamma=0.1)

3) ฝึกโมเดลใหม่

model\_resnet = train\_model(model\_resnet, criterion, optimizer\_conv, exp\_lr\_scheduler, num\_epochs=25)

4) ผลลัพธ์การฝึกโมเดล มีความถูกต้องของการจำแนก 94.90 เปอร์เซ็นต์ Epoch 0/24 --------- train Loss: 0.8808 Acc: 0.8067 val Loss: 0.4606 Acc: 0.8941 Epoch 1/24 --------- train Loss: 0.6680 Acc: 0.8703 val Loss: 0.2884 Acc: 0.9333 Epoch 2/24 --------- train Loss: 0.7559 Acc: 0.8615 val Loss: 0.3503 Acc: 0.9216 Epoch 3/24 --------- train Loss: 0.6549 Acc: 0.8786 val Loss: 0.2968 Acc: 0.9294 Epoch 4/24 --------- train Loss: 0.6638 Acc: 0.8817 val Loss: 0.3350 Acc: 0.9373 … Epoch 23/24 --------- train Loss: 0.3775 Acc: 0.8655 val Loss: 0.2080 Acc: 0.9247 Epoch 24/24 --------- train Loss: 0.3543 Acc: 0.8712 val Loss: 0.2183 Acc: 0.9247 กรมวิชาการเกษตร

#### **2.5 การทดสอบโมเดล**

dataiter = iter(dataloaders['test']) images, labels = dataiter.next() imshow(torchvision.utils.make\_grid(images)) print('GroundTruth: ', ', '.join('%5s' % class\_names[x] for x in labels)) images = images.to(device) labels = images.to(device) output = model resnet(images) \_, predicted = torch.max(output, 1) print('Predicted: ', ', '.join('%5s' % class\_names[x] for x in predicted))

![](_page_22_Figure_3.jpeg)

# **3.2 ผลผลิตที่เกิดขึ้นจริง (Output)**

![](_page_23_Picture_275.jpeg)

#### **3.3 ผลลัพธ์ที่เกิดขึ้นจริง (Outcome) (ถ้ามี)**

![](_page_24_Picture_120.jpeg)

\*ผลลัพธ์**:** ผลสำเร็จที่เกิดจากการนำผลผลิต (Output)ไปต่อยอด การเปลี่ยนรูปของผลผลิตไปสู่รูปแบบที่ใช้ประโยชน์ได้อย่าง กว้างขวาง หรือการเคลื่อนผลผลิตไปสู่กิจกรรมที่ต่อเนื่อง ซึ่งก่อให้เกิดการเปลี่ยนแปลง (Change) ที่ปรากฏชัด และมี คุณค่าทางเศรษฐกิจ สังคม และสิ่งแวดล้อม

#### **3.4 ผลกระทบที่เกิดขึ้นจริง (Impact) (ถ้ามี)**

เนื่องจากผลผลิตที่ได้จากโครงการวิจัยฯ จำเป็นต้องนำไปพัฒนาเป็นระบบหรือเครื่องมือ เพื่อให้ผู้ใช้งานสามารถนำไปใช้ ประโยชน์ได้ จึงทำให้ยังไม่มีผลกระทบที่เกิดขึ้นจากโครงการ

#### **3.5 การนำผลงานวิจัยไปใช้ประโยชน์**

#### **วิธีการ/กระบวนการผลักดันงานวิจัยไปใช้ประโยชน์ (โปรดแนบหลักฐานเชิงประจักษ์การนำผลงานไปใช้ประโยชน์)**

เผยแพร่การจำแนกโรคและการใช้โมเดลการจำแนกโรคที่แสดงอาการบนใบมันสำปะหลังในรูปแบบองค์ความรู้ นักวิจัยสามารถใช้เป็นข้อมูลพื้นฐานในการศึกษาเพิ่มเติมพัฒนาโมเดลในพืชอื่นๆ เพื่อช่วยเหลือเกษตรกร และเจ้าหน้าที่ในการ วินิจฉัยโรคพืชเบื้องต้นต่อไปได้

**ด้านวิชาการ** โดย ศูนย์เทคโนโลยีสารสนเทศและการสื่อสาร กรมวิชาการเกษตร จัดประชุมรายงานผลการดำเนินงานสิ้นสุด โครงการ พร้อมทั้งให้ความรู้การจำแนกโรค และโมเดลการจำแนกโรคที่แสดงอาการบนใบมันสำปะหลังแก่เจ้าหน้าที่ นักวิจัย 3.4 ผลกระทบพิเกิดขึ้นจริง (Impact) (ถ้ามี)<br>เกี่ยวจากผลผลิตที่ได้จากโครงการวิจัยฯ จำเป็นต้องนำไปพัฒนาเป็นระบบหรือเครื่องนี้อ เพื่อให้ผู้ใช้<br>ประโยชน์ได้ จึงทำให้ยังไม่มีผลกระทบที่เกิดขึ้นจากโครงการ<br>วิธีการ/ทรมวนมารถเสียงไปข

25

# **บทที่ 4 สรุปผลและอภิปรายผล**

#### **สรุปผลและอภิปรายผล**

**การทดลองที่ 1** ภาพใบมันสำปะหลังแบ่งออกเป็น 5 กลุ่ม ตามอาการที่แสดงเป็นโรค คือ 0) ต้นปกติจำนวน1,491 ภาพ 1) โรคใบไหม้ จำนวน 3,087 2) โรคใบจุดสีน้ำตาล จำนวน 1,336 ภาพ 3) โรคแอนแทรคโนส จำนวน 126 ภาพ และ 4) อาการ ใบด่างมันสำปะหลัง จำวน 3,867 ภาพ รวบรวมได้ 9,907 ภาพ จัดทำเป็นฐานข้อมูลเพื่อนำไปใช้ในการพัฒนาโมเดลการเรียนรู้ของ เครื่อง เพื่อจำแนกประเภทของภาพ และทำนายภาพใบมันสำปะหลังที่ไม่เคยเห็นมาก่อนว่ามีอาการเป็นโรคใดหรือไม่

 **การทดลองที่ 2** การพัฒนาโมเดลการจำแนกภาพโรคที่แสดงอาการบนใบมันสำปะหลัง ดำเนินการสำรวจและรวบรวม ข้อมูลในพื้นที่จังหวัดนครราชสีมา ปราจีนบุรี และสระแก้ว ระหว่างเดือนตุลาคม 2563 ถึง เดือนกันยายน 2564 ได้ภาพใบมัน สำปะหลัง 9,907 ภาพ บรรยายภาพแบ่งเป็น 0) ต้นปกติ(Healthy) 1) โรคใบจุดสีน้ำตาล(CBS) 2) โรคใบไหม้(CBB) 3) โรคแอน แทรคโนส (CAN) และ 4) อาการใบด่าง (CMD) นำภาพทั้งหมดเข้าสู่กระบวนการถ่ายทอดการเรียนรู้เชิงลึก (Transfer Learning) โดย ใข้โมเดล ResNet (Deep Residual Learning for Image Recognition) แบ่งข้อมูลภาพเป็นข้อมูลฝึก 70 % และข้อมูลทดสอบ 30 % ผลลัพธ์ที่ได้มีค่าความถูกต้องของการจำแนก 94.90 เปอร์เซ็นต์ สามารถนำโมเดลไปพัฒนาแอปพลิเคขันเพื่อเรียกใช้ต่อไป

#### **ข้อเสนอแนะต่อผู้เกี่ยวข้องสำหรับการดำเนินงานในระยะต่อไป**

เพื่อให้งานวิจัยมีความน่าเชื่อถือและมีคุณภาพมากยิ่งขึ้น ควรมีการเก็บข้อมูลที่มากและต่อเนื่องของแต่ละระยะการเกิด โรคเพื่อให้การเรียนรู้ของเครื่องมีความแม่นยํามากขึ้น

#### **ปัญหาและอุปสรรคในการทำงาน**

 $5^{3}$ 

### **เอกสารอ้างอิง**

กรมพัฒนาที่ดิน.กลุ่มอนุรักษ์ดินและน้ำ สำนักวิจัยและพัฒนาการจัดการที่ดิน.เอกสารวิชาการ ฉบับที่ 1001 –Do 46.01, กรุงเทพฯ.

กอบเกียรติ สระอุบล, 2564. เรียนรู้ AI : Deep Learning ด้วย Python. กรุงเทพฯ : สำนักพิมพ์อินเตอร์มีเดีย. 592 น.

กอบเกียรติ สระอุบล, 2563. เรียนรู้ Data Science และ AI : Machine Learning ด้วย Python. กรุงเทพฯ : หสม มีเดีย เนท เวิร์ค. 640 น.

โชติพันธุ์ หล่อเลิศสุนทร และฐิตะพันธุ์ หล่อเลิศสุนทร. 2559. คู่มือเรียนเขียนโปรแกรม Python (ภาคปฏิบัติ). กรุงเทพฯ : สำนักพิมพ์คอร์ฟังก์ชัน. 368 น.

- เชวง อมรศักดิ์, 2525. โรคใบไหม้ของมันสำปะหลัง : วิทยานิพนธ์ปริญญาโท. มหาวิทยาลัยเกษตรศาสตร์กรุงเทพฯ.
- นิพนธ์ ทวิชัย. 2537. การศึกษาโรคต่างๆ ของมันสำปะหลัง : การแพร่ระบาดและความต้านทานโรคใบไหม้ของมันสำปะหลังที่เกิด จากเชื้อแบคทีเรีย. รายงานผลการวิจัย มหาวิทยาลัยเกษตรศาสตร์.สถาบันวิจัยแห่งมหาวิทยาลัยเกษตรศาสตร์. กรุงเทพฯ.

อุดมศักดิ์ เลิศสุชาตวนิช. 2555. โรคและแมลงศัตรูมันสำปะหลัง. ภาควิชาโรคพืช คณะเกษตร มหาวิทยาลัยเกษตรศาสตร์. กรุงเทพฯ.63 น.

- Dake, W. and Chengwei, M., 2006. The Support Vector Machine (SVM) Based Near-Infrared Spectrum Recognition of Leaves Infected by the Leafminers, First International Conference on Innovative Computing, Information and Control, vol. 3. : 448-451.Eli Stevens, Luca Antiga, and Thomas Viehmann. 2020. Deep Learning with PyTorch**.** Manning Publications. 520 Pages. ก่อนบคทีเรีย. รายงานผลการวิจัย มหาวิทยาลัยเกษตรศาสตร์.สถาบันวิจัยแห่งมหาวิทย<br>พา.<br>กรมิช: 2555. โรคและแมลงศัตรูมันสำปะหลัง. ภาควิชาโรคพืช คณะเกษตร มหาวิทยาลัยเก<br>พา.63 น.<br>ป Chengwei, M., 2006. The Support Vector Machine (SVM
- Eli Stevens, Luca Antiga, and Thomas Viehmann. 2020. Deep Learning with PyTorch**.** Manning Publications. 520 Pages.
- Makerere University AI Lab. 2020. Cassava Leaf Disease Classification, Identify the type of disease present on a Cassava Leaf image. https://www.kaggle.com/c/cassava-leaf-disease-classification/overview. November 20, 2020.

Tavish Srivastava**.** 2014**.** Basics of Image Processing in Python. https://www.analyticsvidhya.com/blog/2014/12/image-processing-python-basics. December 30, 2014.

Wang HG and Ma ZH, 2011. Prediction of wheat stripe rust based on support vector machine. Pages 389-393. Seventh International Conference Natural Computation, ICNC 2011. Shanghai. Chaina. 26-28 July, 2011.

#### **ภาคผนวก**

**ภาคผนวก ก** หนังสือแจ้งผลการอนุมัติการเปลี่ยนแปลงงบประมาณและกรอบงบประมาณ จากงบเงินอุดหนุนเพื่อการวิจัยจากกองทุน ส่งเสริมวิทยาศาสตร์ วิจัยและนวัตกรรม ประจำปีงบประมาณ พ.ศ. 2564

# **ีนี้ ค่านที่สุด** บันทึกข้อความ

ส่วนราชการ กองแผนงานและวิชาการ กลุ่มระบบวิจัย โทร. ๑.๒๕๖๑.๔๖๗๑.โทรสาร..๑.๒๕๖๑.๔๖๗๔.....

 $\vec{n}$  m  $\propto$   $\vec{r}$  define  $\sim$   $\vec{r}$   $\vec{n}$   $\sim$   $\ell$   $\bar{n}$   $\sim$   $\ell$   $\bar{n}$   $\sim$   $\ell$   $\bar{n}$   $\sim$   $\ell$   $\bar{n}$   $\sim$   $\ell$   $\sim$   $\ell$   $\sim$   $\ell$   $\sim$   $\ell$   $\sim$   $\ell$   $\sim$   $\ell$   $\sim$   $\ell$   $\sim$   $\ell$   $\sim$   $\ell$   $\sim$   $\ell$   $\sim$ 

![](_page_27_Picture_132.jpeg)

หน่วยงานได้รับจัดสรรจากสำนักงบประมาณ และงบประมาณรวมของทุกแผนงานไม่เปลี่ยนแปลง

๒. กรมฯได้อนุมัติการเปลี่ยนแปลงงบประมาณและกรอบงบประมาณจากงบเงินอุดหนุนเพื่อการวิจัยจาก ึกองทุนส่งเสริมวิทยาศาสตร์ วิจัยและนวัตกรรม ประจำปีงบประมาณ พ.ศ. ๒๕๖๔ <u>ตามยอดรวมงบประมาณเดิมของ</u> <u>โครงการวิจัยภายใต้แผนงาน เ</u>พื่อเป็นค่าช่อมแชมครุภัณฑ์วิทยาศาสตร์ และค่าช่อมแชมครุภัณฑ์อื่นๆ ที่ใช้ดำเนินงาน วิจัยของ ๒๘ แผนงาน รายโครงการวิจัยภายใต้แผนงานตามที่หน่วยงานได้รับจัดสรรงบประมาณ จากงบประมาณ หมวดค่าใช้สอย <u>โดยไม่เกินร้อยละ ๑๐ ของหมวดค่าใช้สอยของโครงการวิจัยภายใต้แผนงานที่ได้รับจัดสรรทั้งปี</u> ตามคำรับรองการปฏิบัติตามเงื่อนไขของการอนุมัติงบประมาณด้าน ววน. ประจำปีงบประมาณ พ.ศ. ๒๕๖๔ ที่กรมฯ ได้ลงนามแล้ว (เอกสารแนบ ๒)

๓ การจัดซี้กลัดจ้าง

๓. การจัดซื้อจัดจ้างให้ปฏิบัติตามหลักเกณฑ์ เงื่อนไข วิธีการ และแนวทางปฏิบัติของระเบียบ กระทรวงการคลังว่าด้วยการจัดซื้อจัดจ้างและการบริหารพัสดุภาครัฐ พ.ศ. ๒๕๖๐ การเบิกจ่ายเงินให้ปฏิบัติตาม ้ระเบียบกระทรวงการคลังว่าด้วยการเบิกเงินจากคลัง การรับเงิน การจ่ายเงิน การเก็บรักษาเงิน และการนำเงิน ส่งคลัง พ.ศ. ๒๕๖๒ สอดคล้องตามคำรับรองการปฏิบัติตามเงื่อนไขของการอนุมัติงบประมาณด้าน ววน. ประจำปี งบประมาณ พ.ศ. ๒๕๖๔ หลักเกณฑ์ ขั้นตอน และแนวทางการปฏิบัติของกรมฯ ที่ได้รับเงินทุนอุดหนุนเพื่อการ วิจัยจากกองทุน ววน. ประจำปีงบประมาณ พ.ศ. ๒๕๖๔ และตามคำสั่งมอบอำนาจของกรมฯต่อไป

-  $\mathbf{e}$  -

จึงเรียนมาเพื่อโปรดทราบและพิจารณาการใช้จ่ายงบประมาณดังกล่าวตามข้อ ๑-๓ ให้เป็นไปตาม กรอบที่กำหนดต่อไป ทั้งนี้ นักวิจัยและหน่วยงานต้องปฏิบัติตามคำรับรองการปฏิบัติตามเงื่อนไขของการอนุมัติ

![](_page_28_Picture_45.jpeg)

|      | How in Site & Sundivident |
|------|---------------------------|
| oln∕ | munity                    |
|      | $M_{\rm c}$               |
|      | جيانة العركبوسيس          |

![](_page_28_Picture_46.jpeg)

- จ่ มี.ค. ๒๕๖๔ สัมพันธะบบงานสารบรรณ กล่องสีสับ

สำนักงานคณะกรรมการส่งเสริมวิทยาศาสตร์ วิจัยและนวัตกรรม (สกสว.) Thailand Science Research and Innovation (TSRI)

1 กมภาพันธ์ 2564

![](_page_29_Picture_43.jpeg)

อนุมัติเปลี่ยนแปลงงบประมาณ เรื่อง เรียน อธิบดีกรมวิชาการเกษตร

ดนที่กรมวิชาการเกษตรขออนุมัติใช้งบนินอุตหนุนเพื่อการวิชัยจากกองทุนส่งเสริมวิทยาศาสตร์ วิชัย<br>นวัตกรรม บิงบุประมาณ พ.ศ. 2564 เพื่อขอสบับสนุนค่าใช้จ่ายช่อมแซมครูกัณฑ์อำหารกลย์ ย่านพาหมะ แ<br>ครูกัณฑ์อื่นๆ ก็ใช้ในการตันในการเกิ

e-mail: sutasinee@trf.or.th

ชั้น 14 อาคาร เอส เอ็ม ทาวเวอร์ 979/17-21 ถนนพหลโยธิน แขวงสามเสนใน เขตพญาไท กรุงเทพฯ 10400 โทรศัพท์ 02-278-8200 โทรสาร 02-298-0476 http://www.tsri.or.th E-mail : callcenter@trf.or.th, webmaster@trf.or.th

สร้างสรรค์ปัญญา เพื่อพัฒนาประเทศ

![](_page_30_Picture_8.jpeg)

31

![](_page_31_Figure_0.jpeg)

**ภาคผนวก ข** กราฟข้อมูลอุตุนิยมวิทยาของตำบลในเมือง อำเภอเมืองนครราชสีมา จังหวัดนครราชสีมา ตั้งแต่ตุลาคม 2563 – ธันวาคม 2564

**ภาคผนวก ค** กราฟข้อมูลอุตุนิยมวิทยาของตำบลหน้าเมือง อำเภอในเมือง จังหวัดปราจีนบุรีตั้งแต่ตุลาคม 2563 – ธันวาคม 2564

![](_page_31_Figure_3.jpeg)

**ภาคผนวก ง** กราฟข้อมูลอุตุนิยมวิทยาของตำบลสระแก้ว อำเภอเมืองสระแก้ว จังหวัดสระแก้ว ตั้งแต่ตุลาคม 2563 – ธันวาคม 

![](_page_32_Figure_0.jpeg)

**ภาคผนวก จ** การถ่ายทอดการเรียนรู้เชิงลึก (Transfer Learning) ใช้การโปรแกรมภาษา Python บน Jupyter Notebook

#### **1. การติดตั้ง Miniconda**

Miniconda เป็นตัวจัดสภาพแวดล้อมให้ Python เช่นถ้าต้องการพัฒนาโปรแกรมให้สามารถรันได้ทั้ง 32 บิต และ 64 บิต และสามารถเลือกรุ่นของ Python ได้ด้วยการ config ที่ง่ายไม่กี่ขั้นตอน

ดาวน์โหลดตัวติดตั้งล่าสุดที่ https://conda.io/miniconda.html

![](_page_32_Picture_128.jpeg)

## **2. การติดตั้ง Jupyter Notebook**

Jupyter Notebook เป็น Open Source Web Application ให้สามารถเขียนภาษา python ได้ง่ายขึ้น สามารถ Share ได้และสามารถใส่คำอธิบาย (Markdown) ได้ด้วย

2.1 เปิดหน้าต่าง Anacoda Poweshell Prompt (miniconda3) พิมพ์

(base) C:\> conda install -c conda-forge notebook

2.2 เปิดใช้งาน Jupyter notebook พิมพ์

(base) C:\> jupyter notebook

จะปรากฏโปรแกรมเมื่อเปิด Browser หรือพิมพ์ http://localhost:8888/tree

![](_page_33_Picture_17.jpeg)